# FMO, EMO, MGA Broker Onboarding Appointment Process

## **Purpose**

The purpose of this document is to provide detailed instructions to FMO, EMO, and MGA agencies regarding how to submit broker appointment requests. The process outlined in this document is specifically how the broker will complete their potion of the appointment request initiated by the FMO, EMO, and MGA agencies.

#### **Table of Contents**

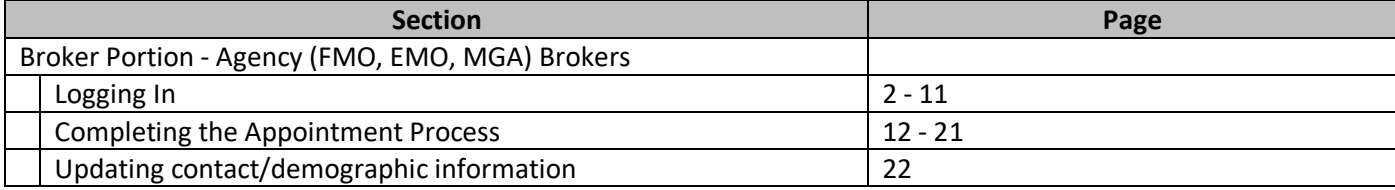

## **Browser Requirements:**

- Internet Explorer = version 11 or above
- Chrome = version 83 or above
- Firefox = version 77 or above
- Safari = version 13 or above
- Edge = version 80 or above
- Opera = version 68 or above

#### **Resources:**

- Contact Licensing & Credentialing by email a[t anthem.brokers@anthem.com](mailto:anthem.brokers@anthem.com) or by phone at 1-877-304-6470, select option 2.
- Tech Support email to [software.support@anthem.com](mailto:software.support@anthem.com) or by phone at 888-268-4361.

# **Producer Toolbox Broker Onboarding - Agency Admin Process**

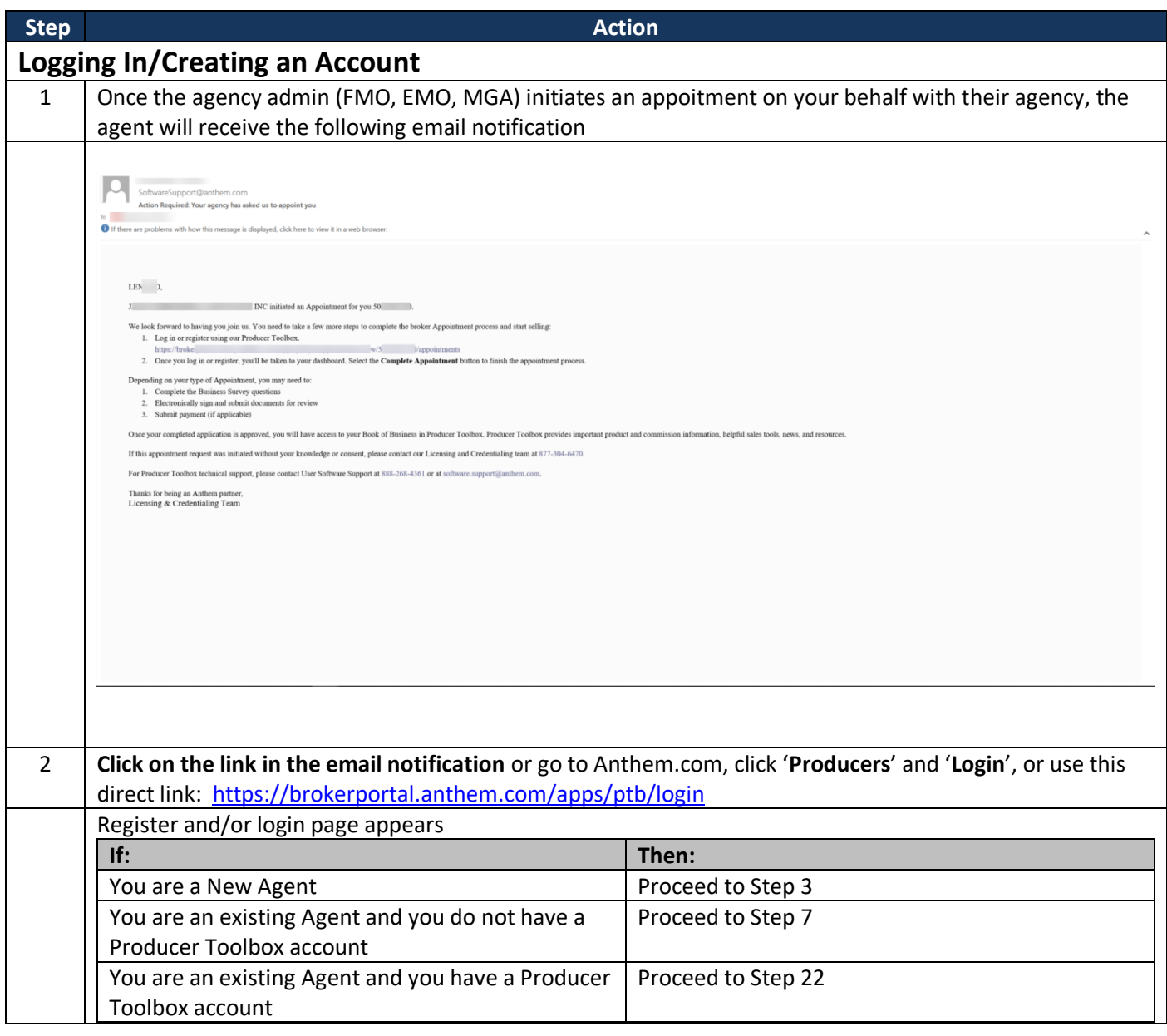

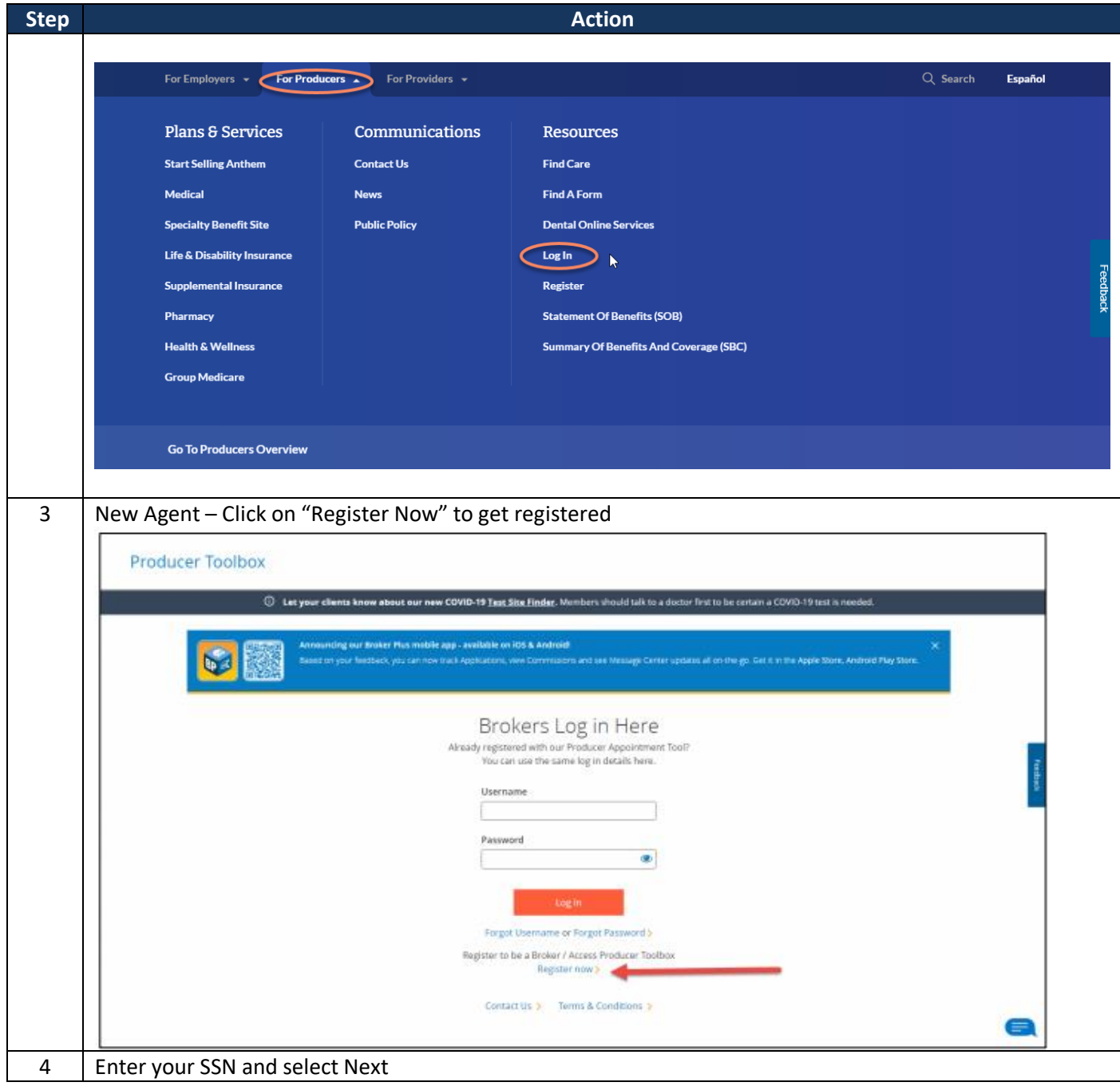

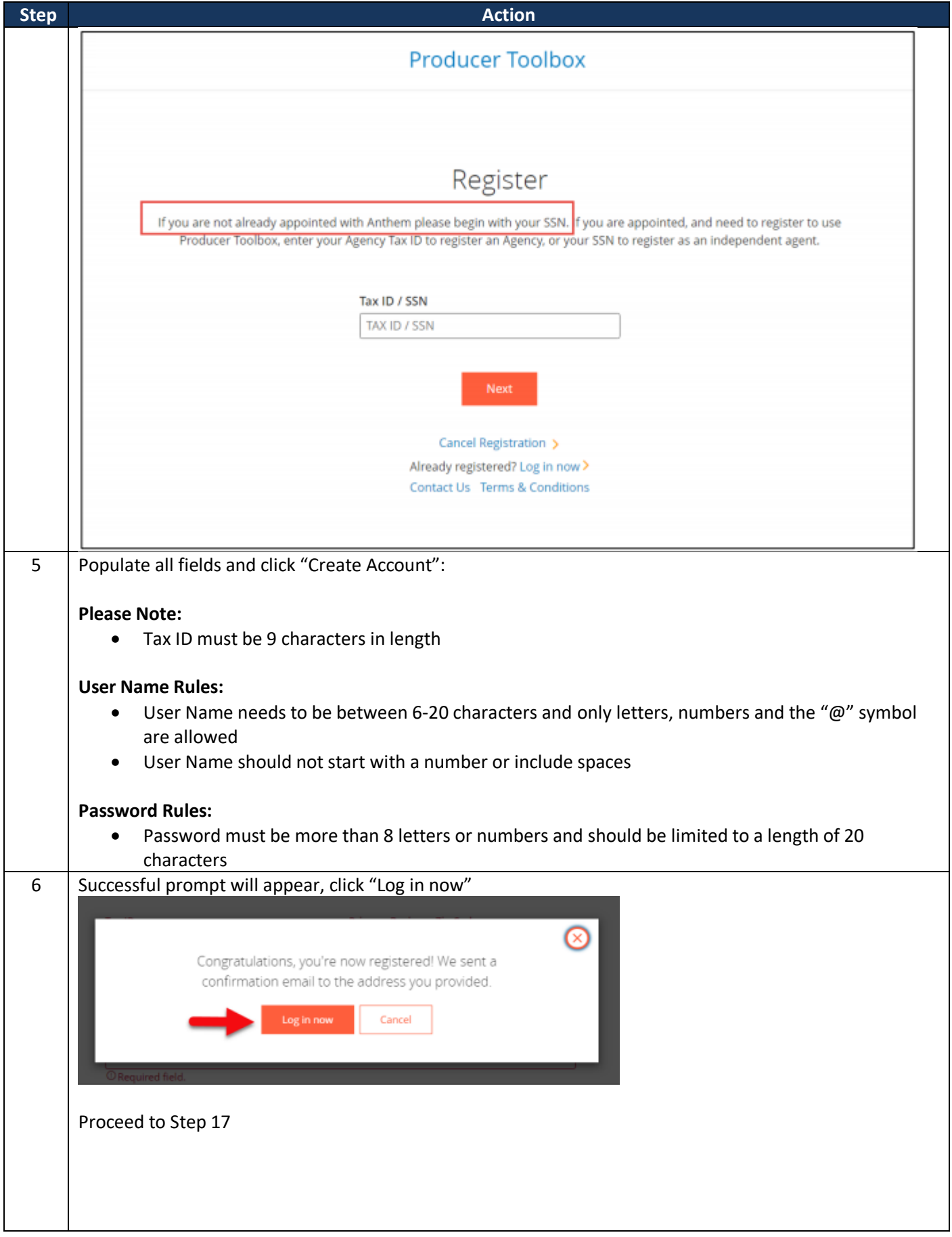

**Broker Portion – Agency Onboarding Process 4 of 23**

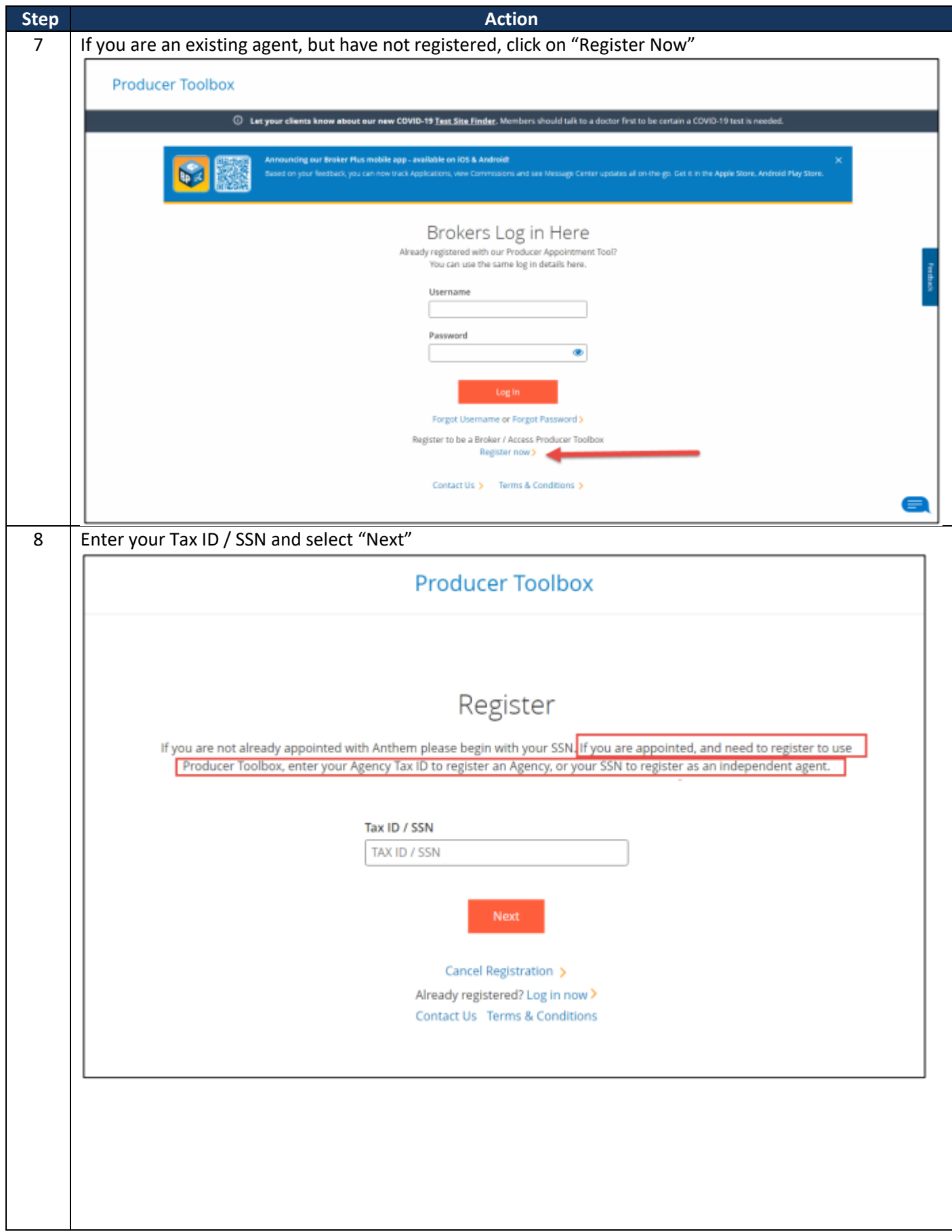

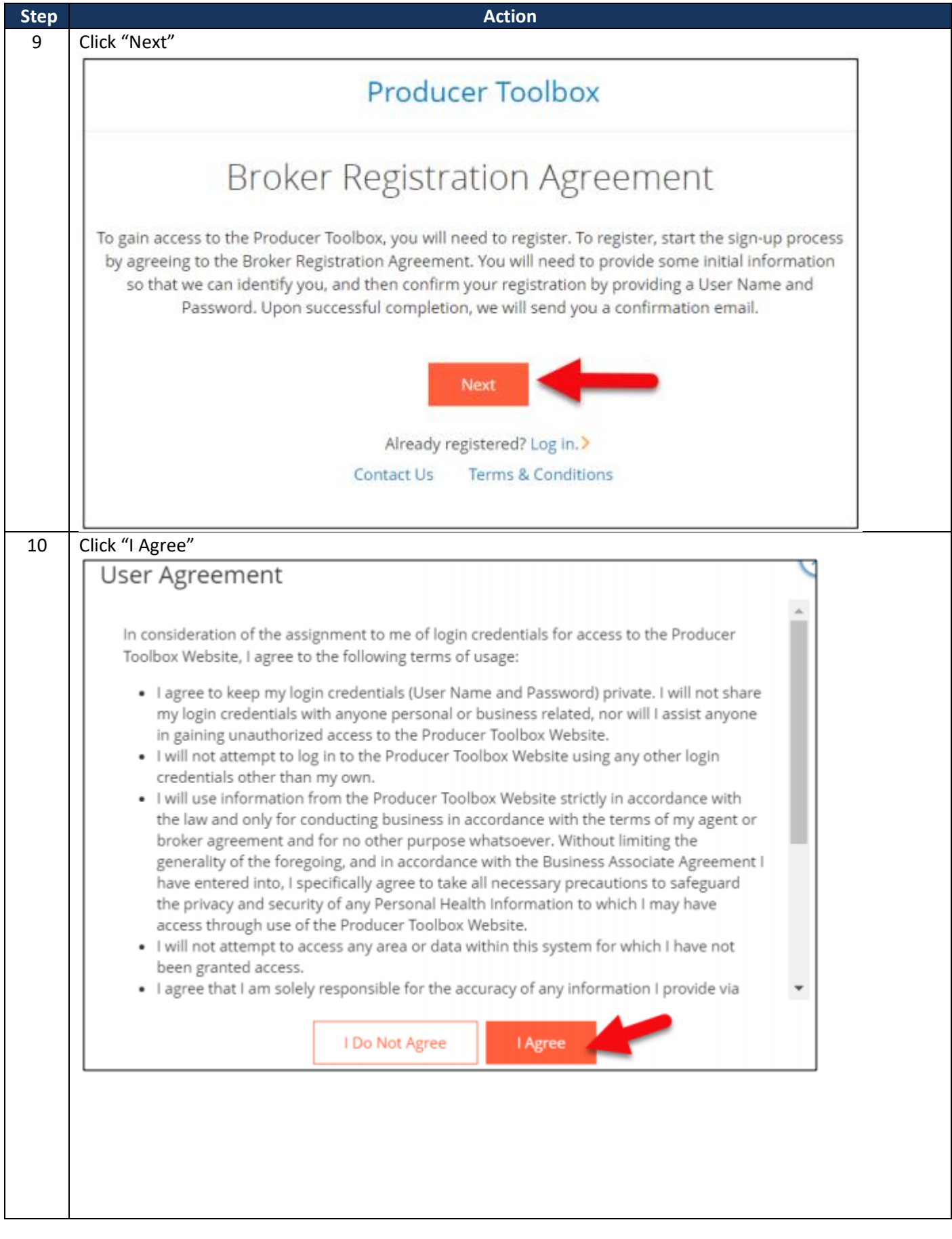

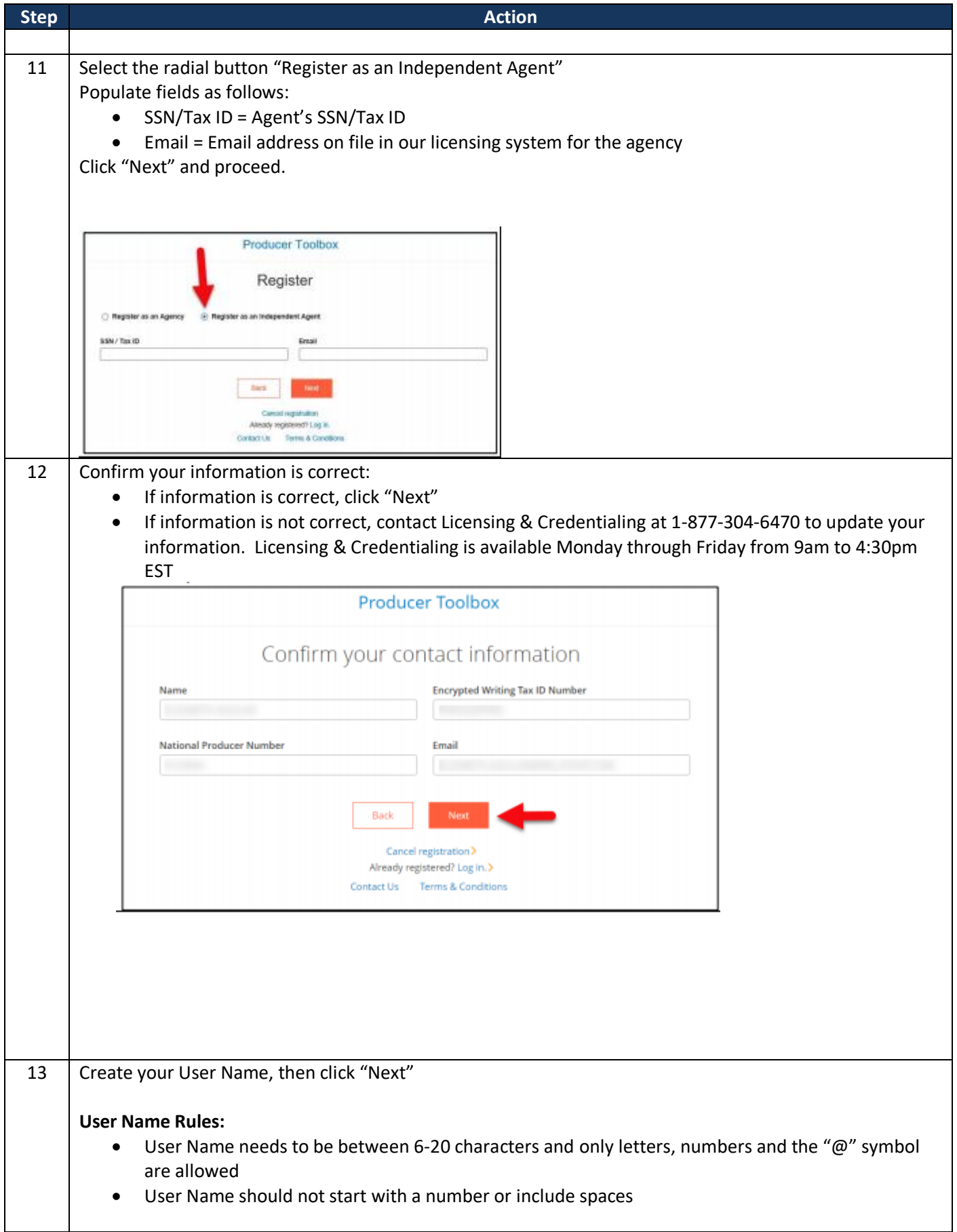

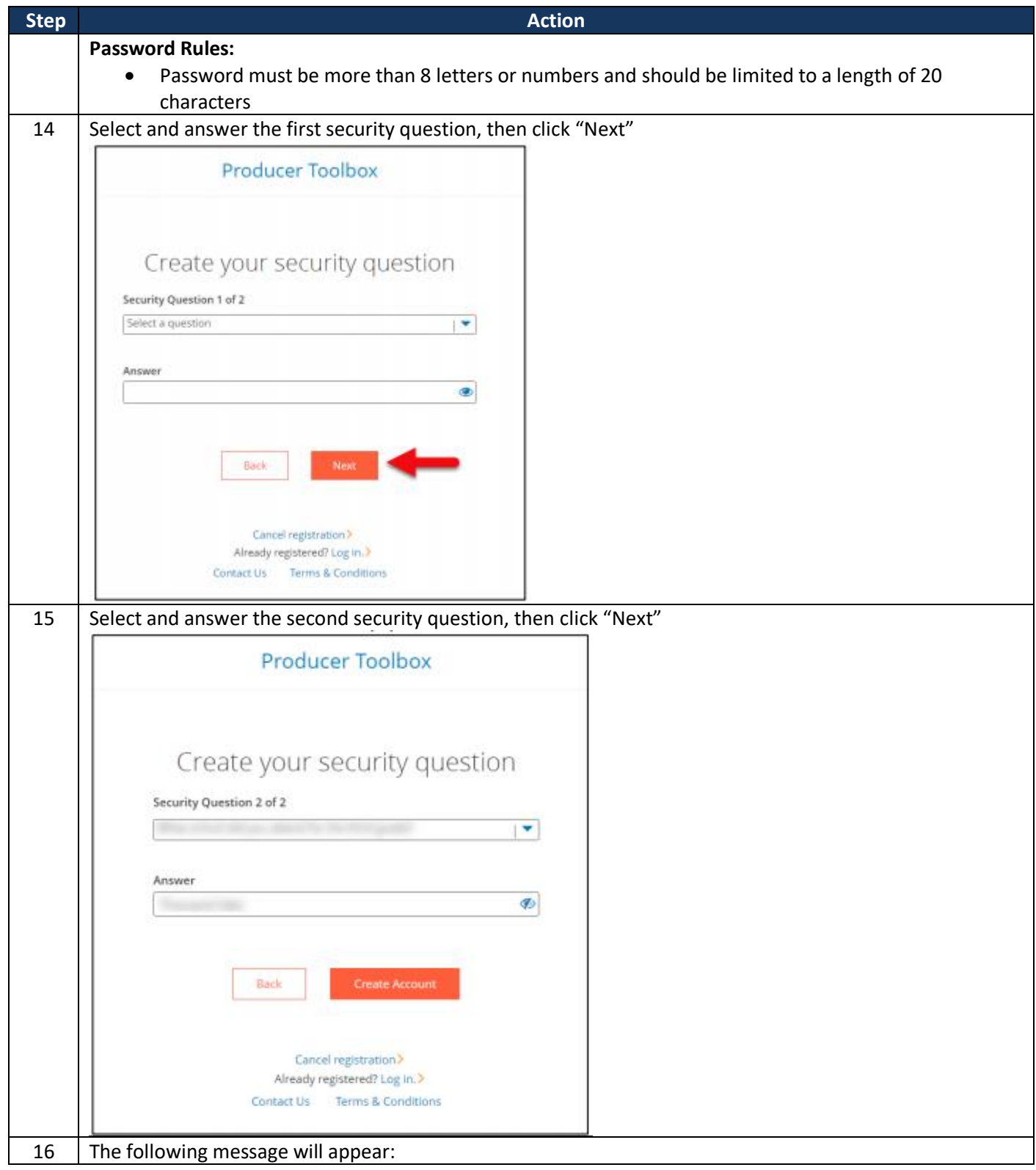

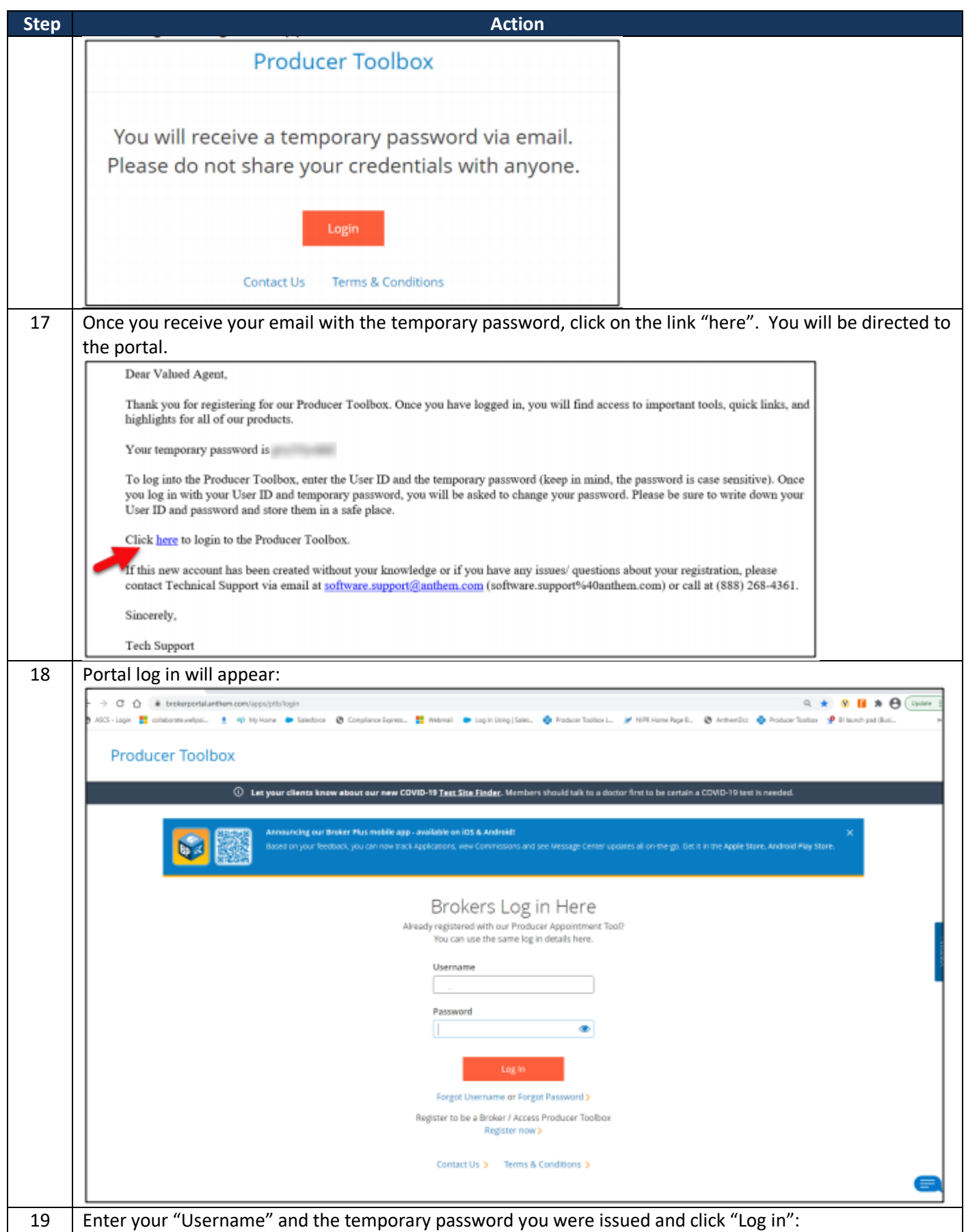

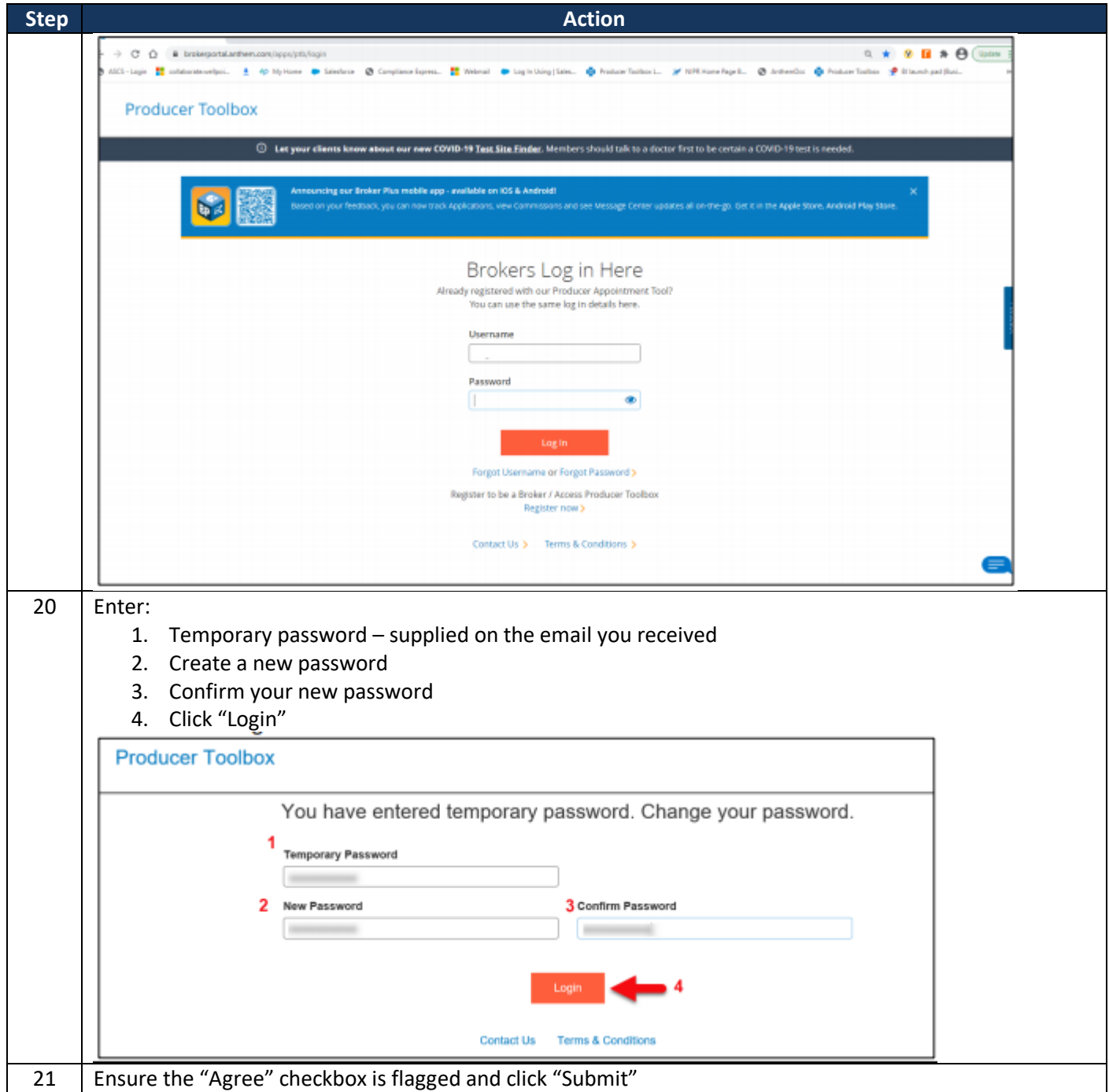

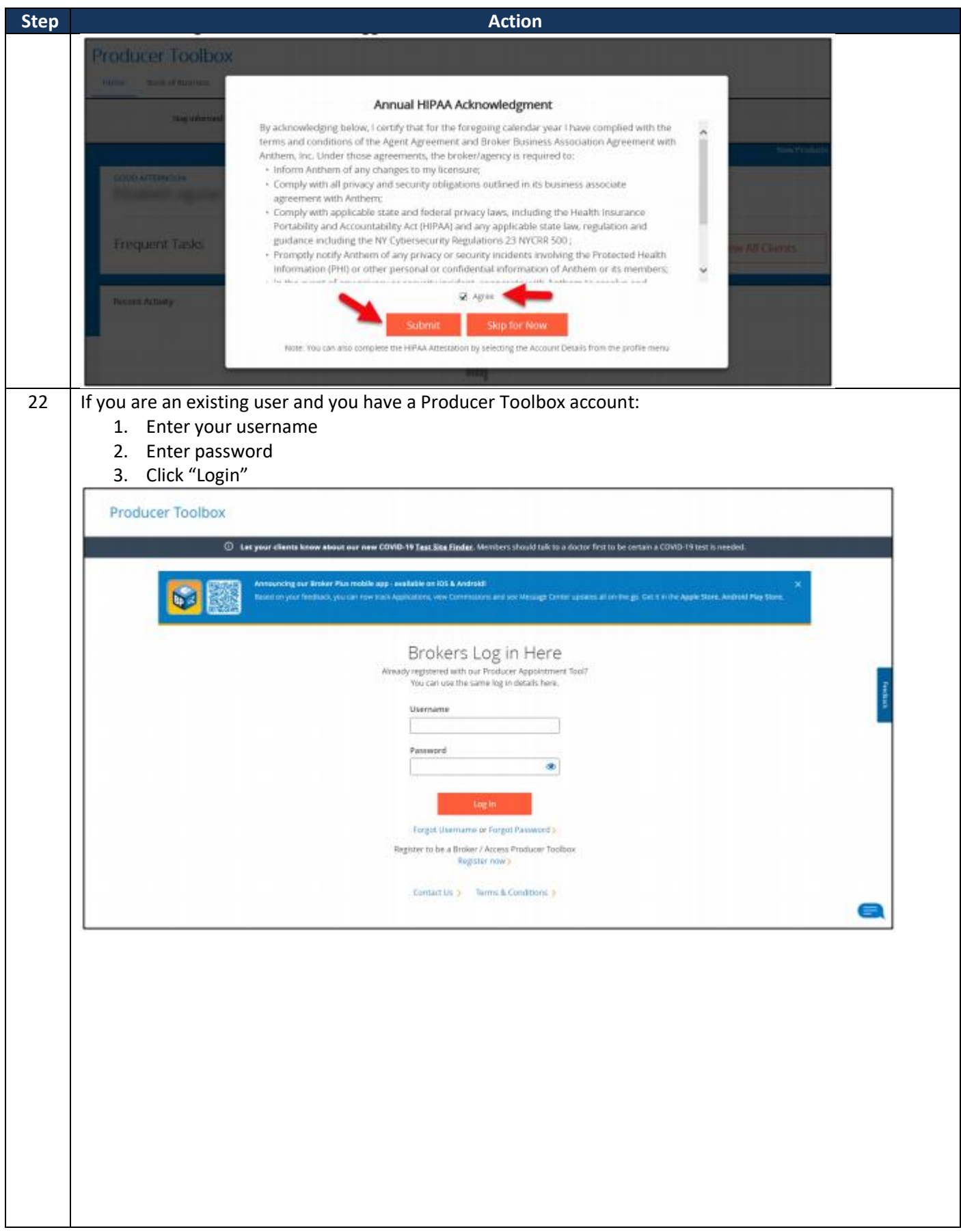

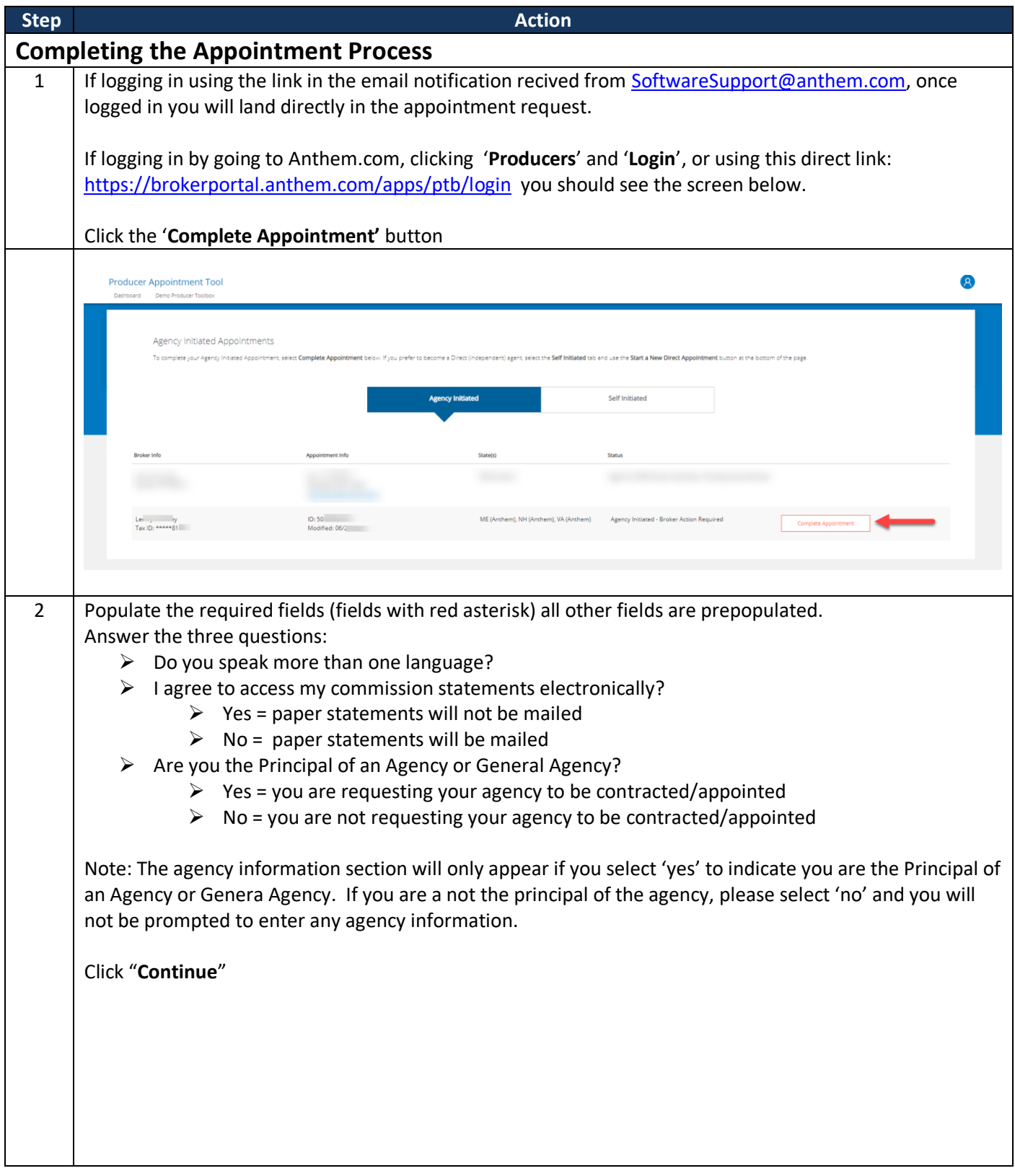

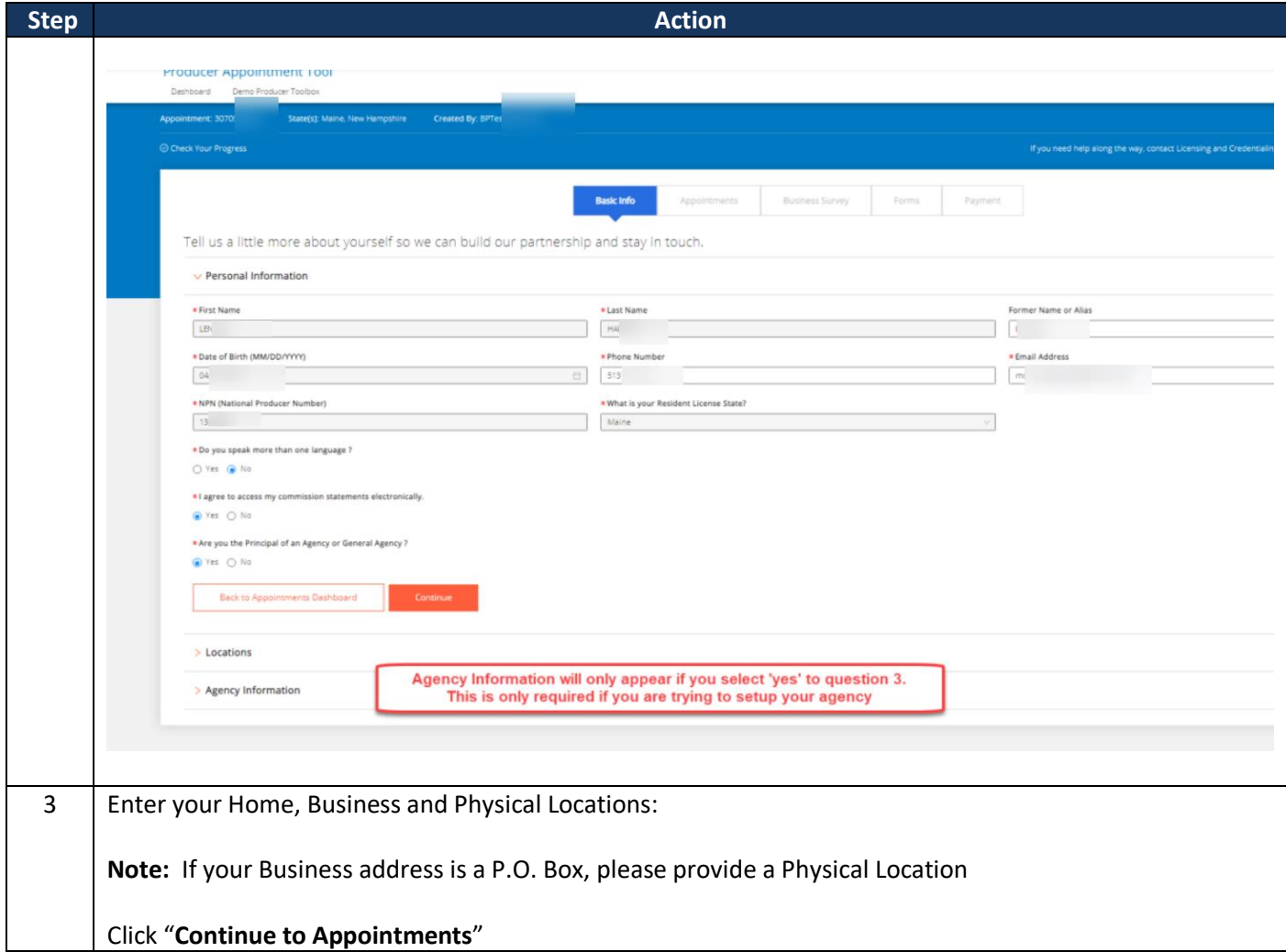

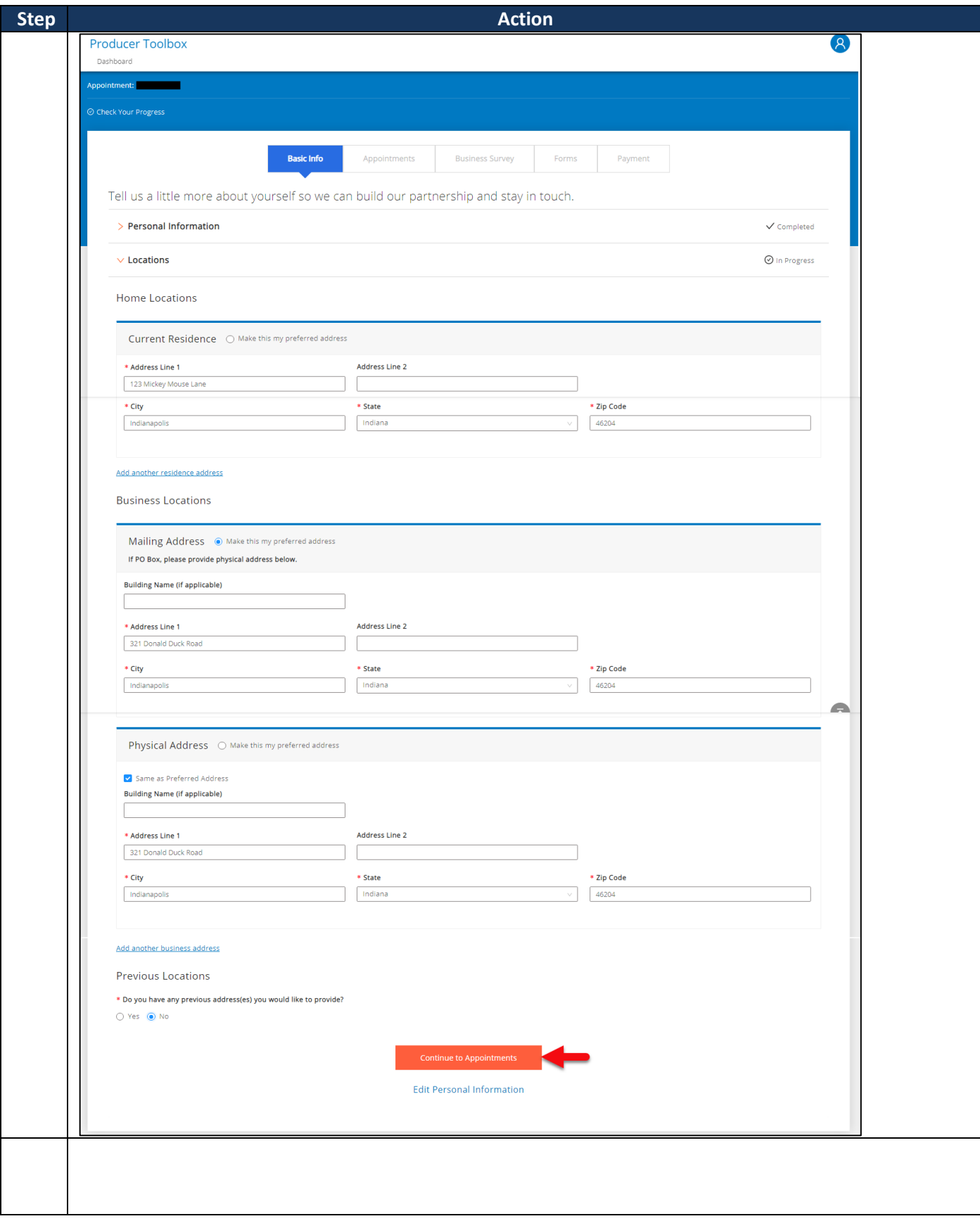

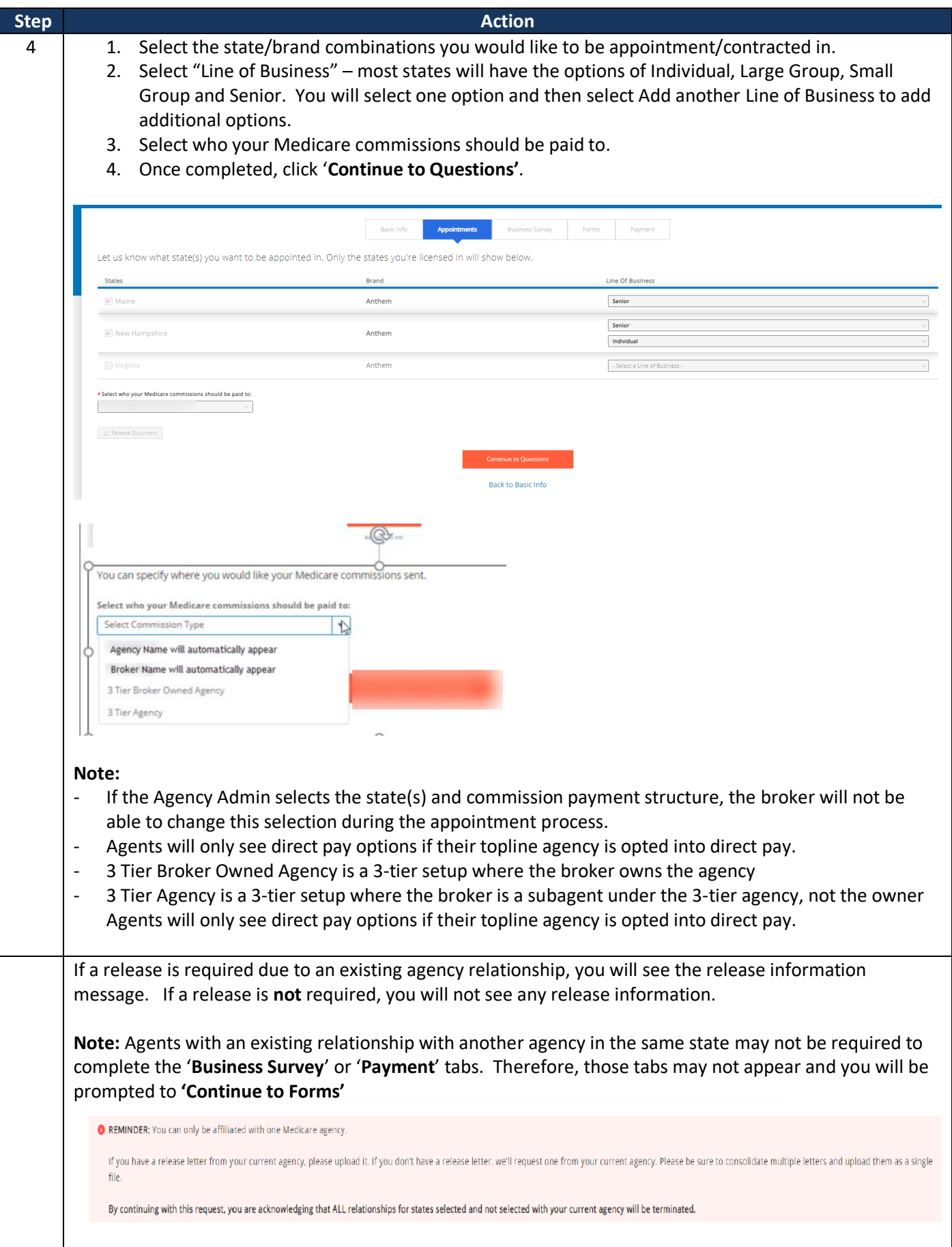

**Broker Portion – Agency Onboarding Process 15 of 23**

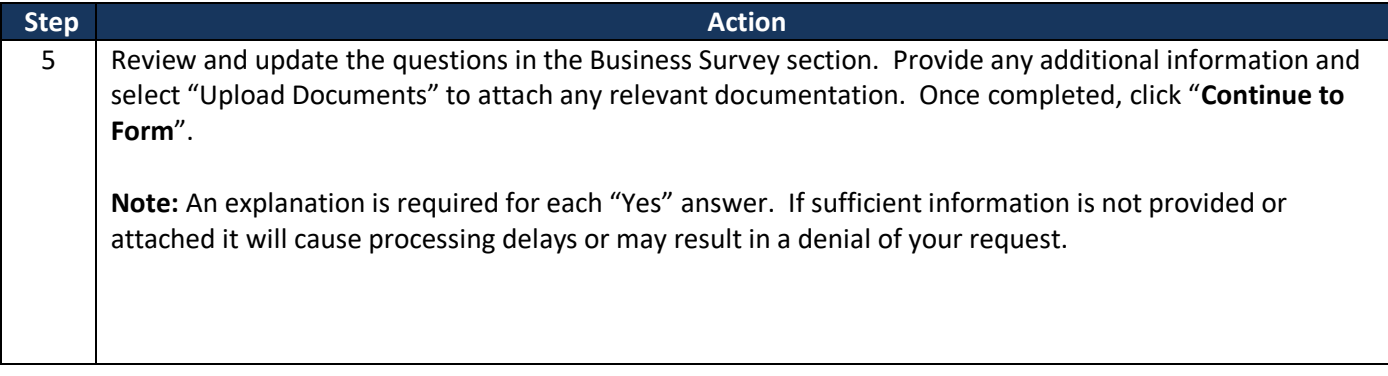

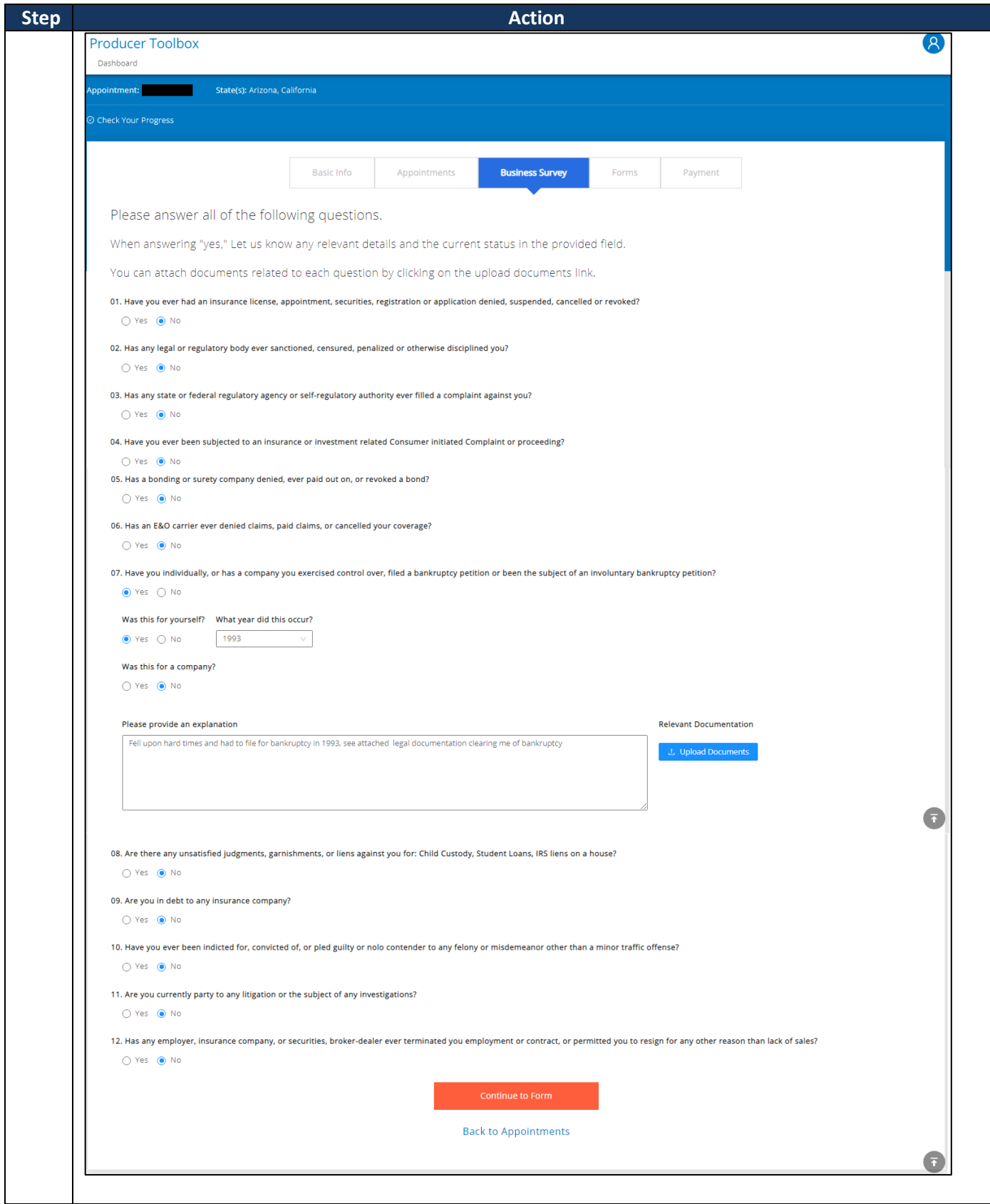

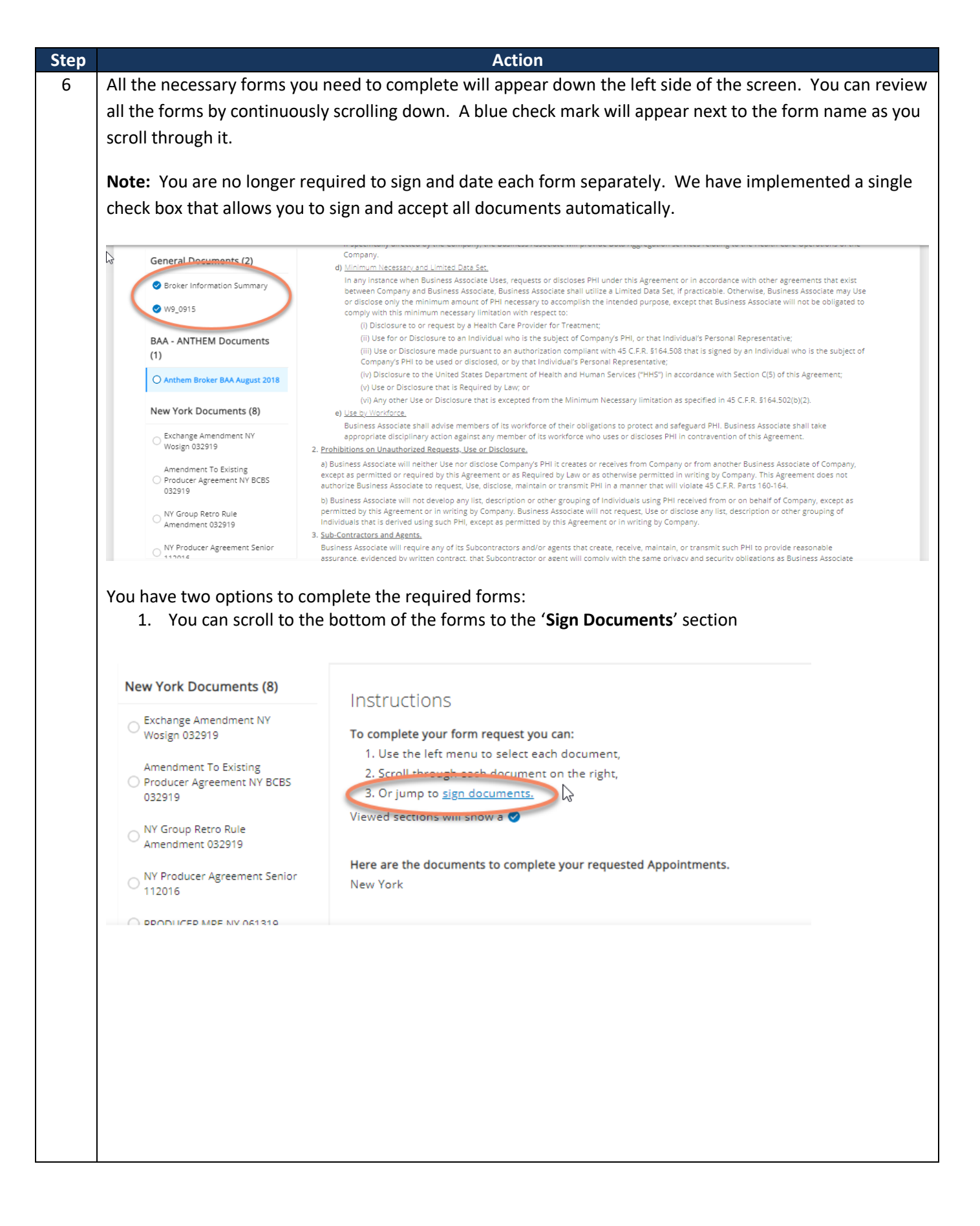

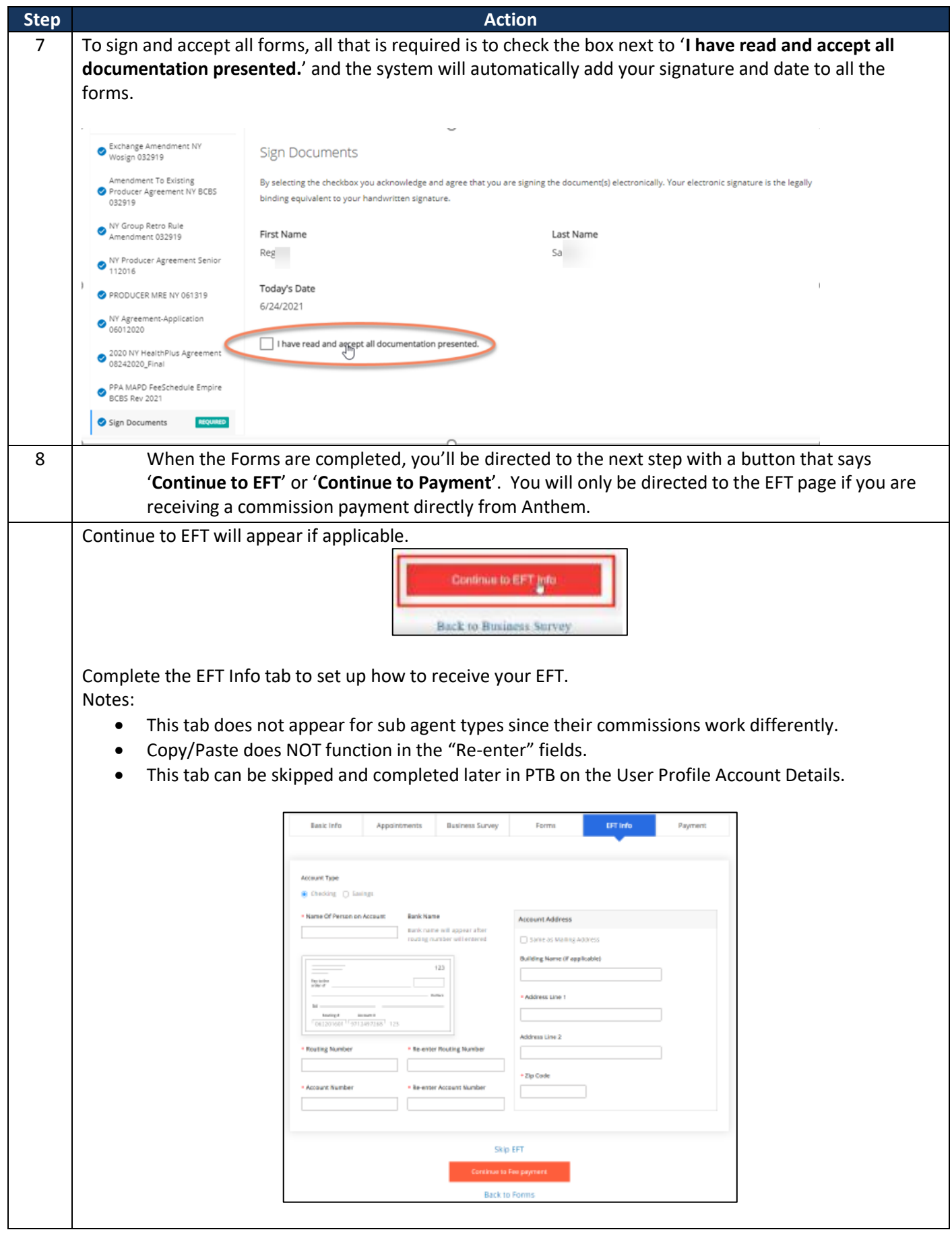

**Broker Portion – Agency Onboarding Process 19 of 23**

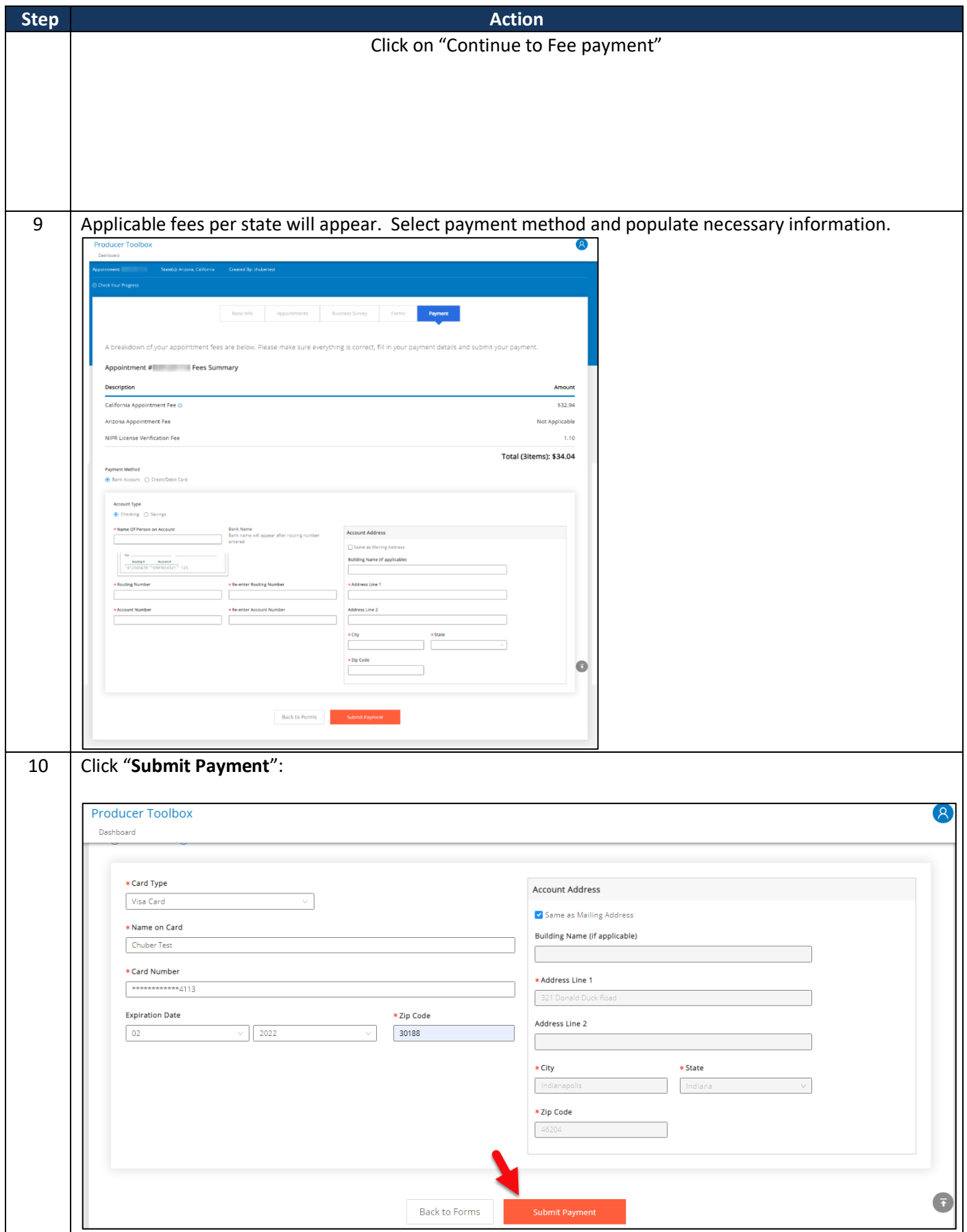

**Broker Portion – Agency Onboarding Process 20 of 23**

Revision: 1/14/2022

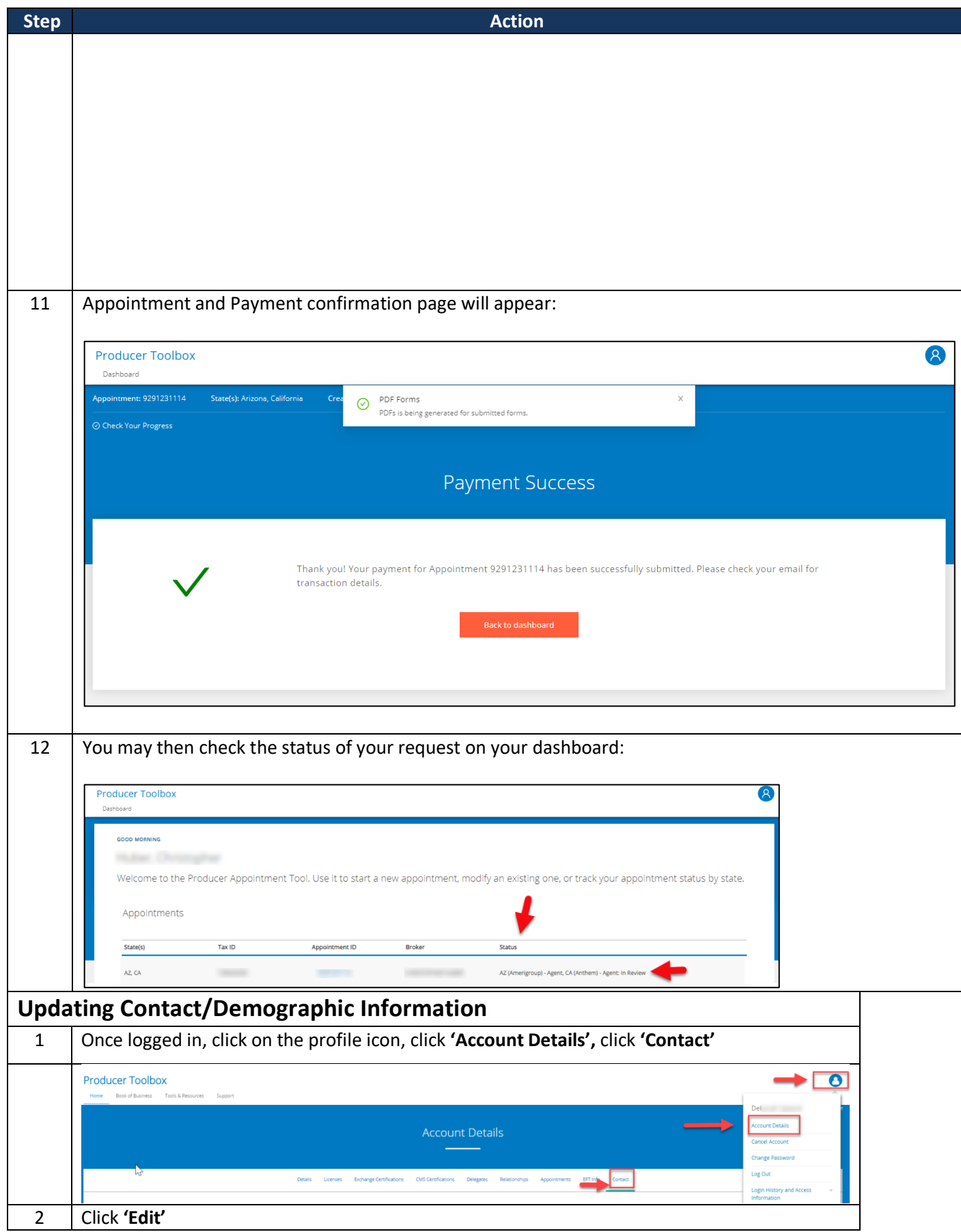

**Broker Portion – Agency Onboarding Process 21 of 23**

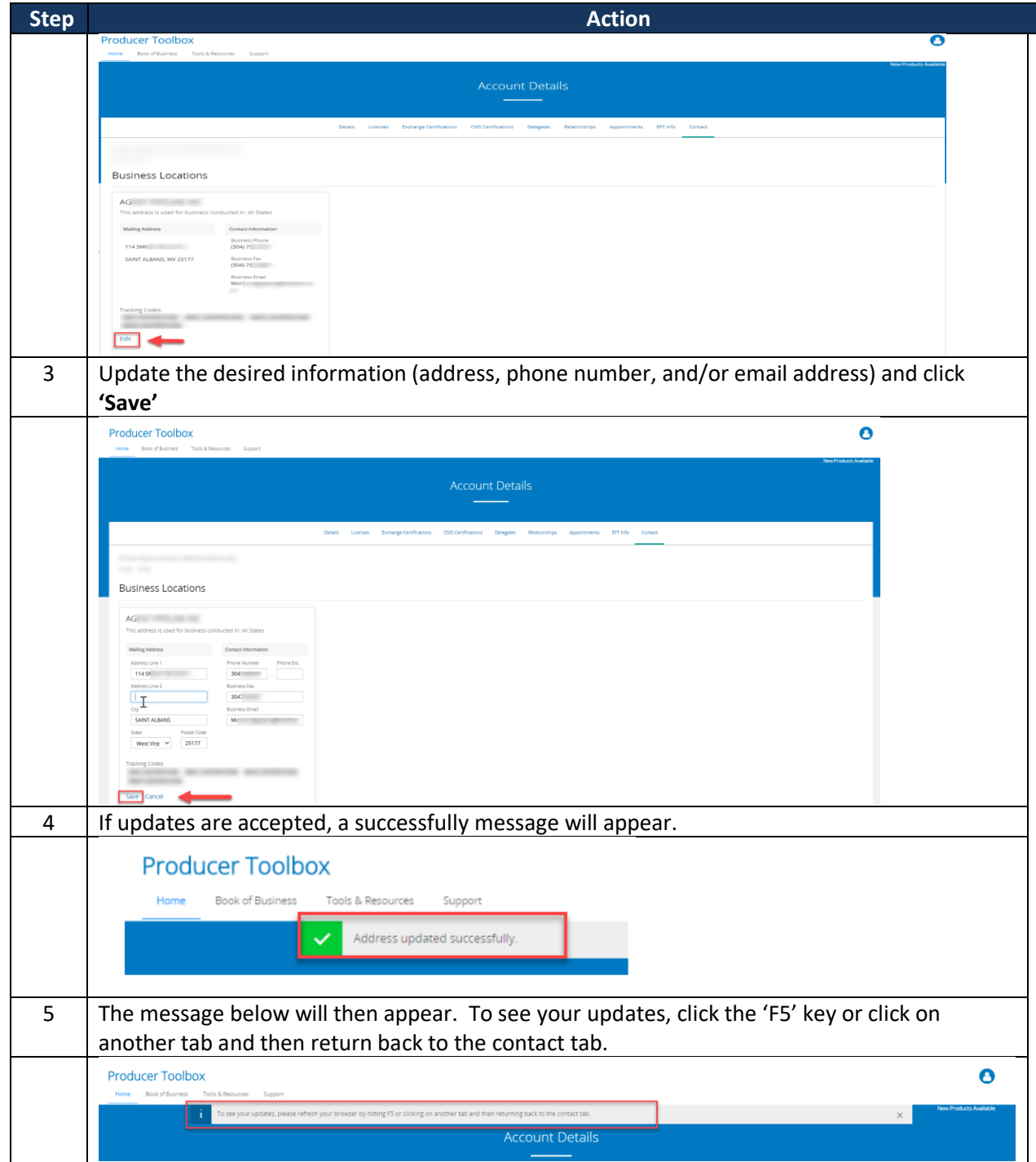

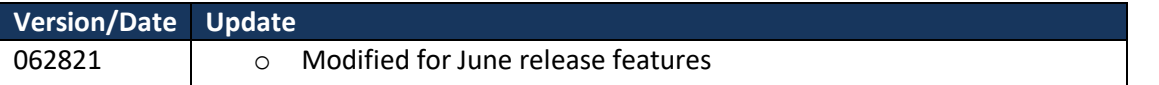